# About Windows 10 in S mode

## **■Introduction This document explains Windows 10's S mode, its restrictions and how to switch out of Windows 10 in "S mode".**

"S mode" of Windows10 Home and Windows10 Pro has restrictions on the installation of applications. In S mode, only Microsoft Edge is available to be your browser and the other browsers including IE are unavailable.

The following steps are how to switch out of S mode. Please note that as switching out of S mode is one-way, you will not be able to turn it back once you switch out of it. [\(Click here for further information at Microsoft support page\)](https://support.microsoft.com/en-us/help/4456067/windows-10-switch-out-of-s-mode)

### **1. Verify whether "S mode" is enabled or not**

1-1. Right-click on Windows icon and select "System" to display "Windows specifications".

1-2. If you see "Windows 10 Home in S mode" in "Edition", you are using the PC in S mode.

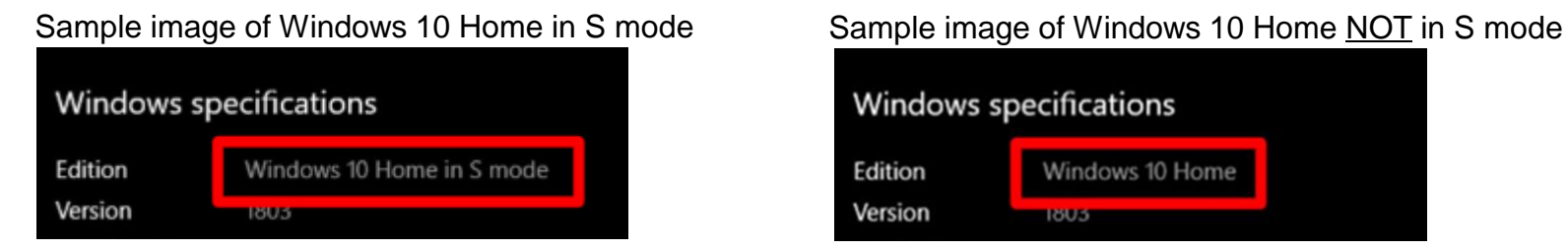

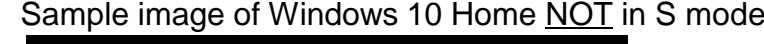

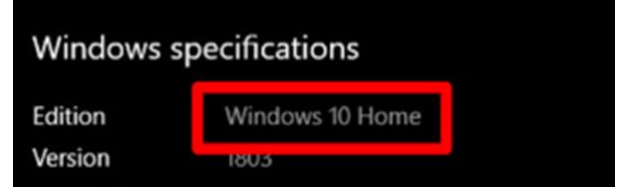

# **2. Get ready for switching out of "S mode"**

・Keep your PC connected to the Internet.

・Get your Microsoft account (You can create a new Microsoft account if you do not have one.)

#### December, 2019

# About Windows 10 in S mode

Setting

命

 $\mathbb C$ 

۰

不

 $\mathscr{P}$ 

 $\odot$ 

 $\circ$ 

 $\mathbb{F}$ 

## **3. Switch out of "S mode"**

- 3-1. Click the Windows icon and select "Settings"
- 3-2. Select "Update & Security"

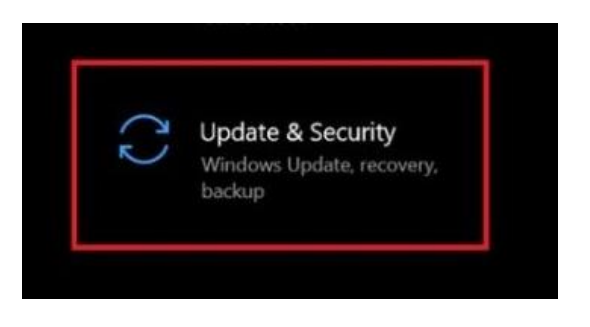

- 3-3. Select the "Activation" in the left section
- 3-4. Select the "Go to the Store" link

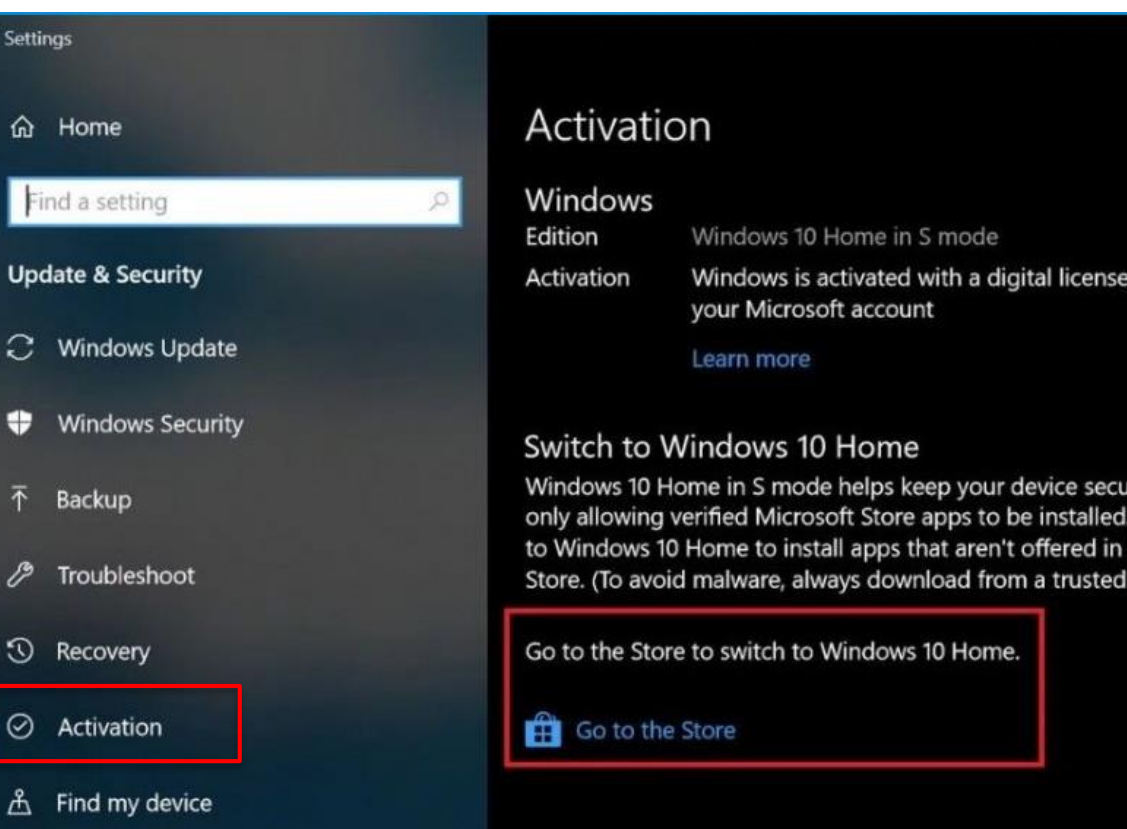

 $diri$ 

 $-111L$ 

#### Panasonic i-PRO Sensing Solutions

#### December, 2019

# About Windows 10 in S mode

3-5. Select the "Get" button on the "Switch out of S mode" page in the Microsoft Store.

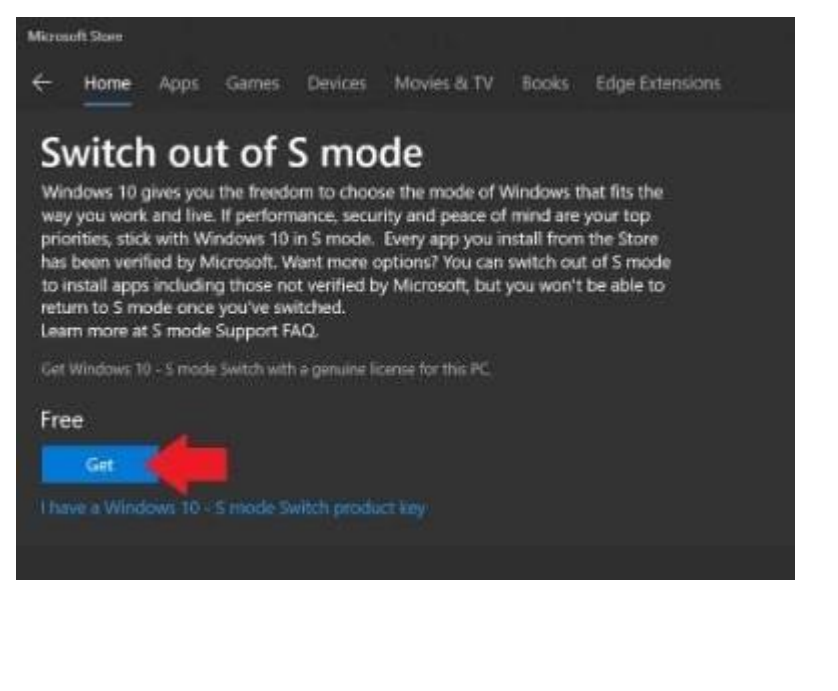

3-6. Sign in with your Microsoft account. (if you do not have a Microsoft account, create one by clicking "Create one!".)

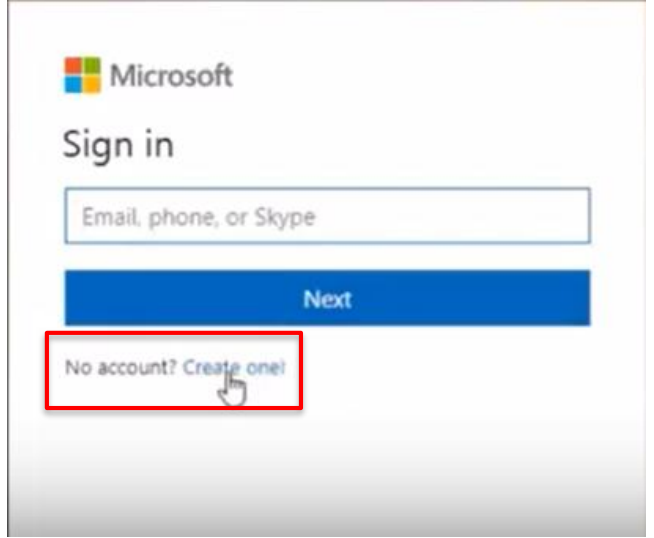

3-7. It shows the following message "You're running Windows10 –S mode Switch and you're all set" when the installation is done.

3-7. To confirm this change, right-click on Windows icon and select "System" again to see if it shows "Windows 10 Home" in the "Windows specifications".